**6.1**

## Graphing Calculator Activity: Permutations and Combinations **lesson**

*For use before the lesson "Use Combinations and the Binomial Theorem"*

## $\overline{\text{ouestion}}$  How can you use a graphing calculator to find the number of permutations and combinations?

The number of permutations of *r* objects taken from a group of *n* distinct objects is denoted by  ${}_{n}P_{r}$  and is given by the formula<br>  ${}_{n}P_{r} = \frac{n!}{(n-r)!}$ .

$$
{}_{n}P_{r}=\frac{n!}{(n-r)!}.
$$

The number of combinations of *r* objects taken from a group of *n* distinct objects is denoted by  ${}_{n}C_{r}$  and is given by the formula

The number of con-  
denoted by 
$$
{}_{n}C_{r}
$$
 and  

$$
{}_{n}C_{r} = \frac{n!}{(n-r)! \cdot r!}
$$

### **EXAMPLE** Find permutations and combinations

Use a graphing calculator to find the number of permutations and combinations.

**a.**  $_{10}P_3$ **b.**  ${}_{8}C_{2}$ 

### Solution

a. Use the following keystrokes.

1 0 **MATH** 2 3 **ENTER**

The number of permutations of 10 objects taken 3 at a time is 720.

**b.** Use the following keystrokes.

8 **MATH** 3 2 **ENTER**

The number of combinations of 8 objects taken 2 at a time is 28.

#### Use a graphing calculator to find the number of permutations and combinations. **PRACTICE**

- 1.  ${}_{6}P_{6}$ **2.**  $_{13}P_0$  **3.**  $_{22}P_3$
- 4. The number of permutations of 15 objects taken 5 at a time
- 5. The number of permutations of 9 objects taken 3 at a time
- 6. The number of permutations of 12 objects taken 6 at a time
- **7.**  ${}_{20}C_2$  **8.**  ${}_{11}C_6$ **9.**  ${}_{5}C_{3}$

10. The number of combinations of 15 objects taken 3 at a time

- 11. The number of combinations of 7 objects taken 4 at a time
- 12. The number of combinations of 13 objects taken 13 at a time

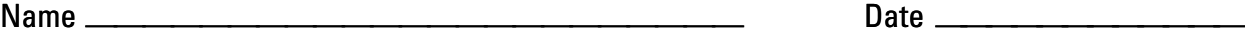

### Graphing Calculator Activity: Permutations and Combinations *continued* **LESSON 6.1**

*For use before the lesson "Use Combinations and the Binomial Theorem"*

## TI-83 Plus

- a. 1 0 **MATH** 2 3 **ENTER**
- **b.** 8 **MATH** 4 3 2 **ENTER**

# Casio CFX-9850GC Plus

Begin by displaying the menu containing the *permutation* and *combination* functions. From the main menu, choose RUN.

**OPTN F6 F3**

- a. 1 0 **F2** 3 **EXE**
- b. 8 **F3** 2 **EXE**